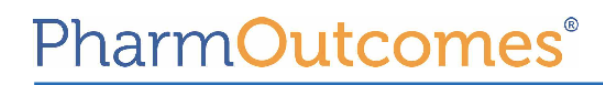

### **Easy Guide Delivering the Stop Smoking service**

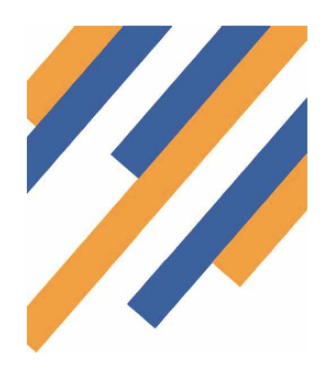

**2** NHS Number If the patient doesn't know their

NHS Number type 10x1

Contact Details

Please add all phone numbers into the one contact details box

 $(11111111111)$ 

 $\div$ 

 $\ddot{}$ 

Search

The Stop Smoking Service on PharmOutcomes is designed to allow you to register a client and to then follow them through the service. This keeps all the data in PharmOutcomes and also allows the commissioner to pay for your activity, as well as being able to access quit data.

Recruitment Date 29-Sep-2014

**Name** 

Date of Birth

Postcode **Address NHS Number Contact Details** 

**Levy Status** 

## **Stage 1 - Register**

#### **the client**

- 1. Name
- 2. Date of Birth
- 3. Gender
- 4. Ethnicity
- 5. Post Code

You also need to add some information about the client to include "Occupation Status" etc.

#### **Stage 2 - Pre Quit Assessment**

- 1. Type the client name into the box and it will cross reference with your client registered
- 2. This service then looks at the history of the patient.

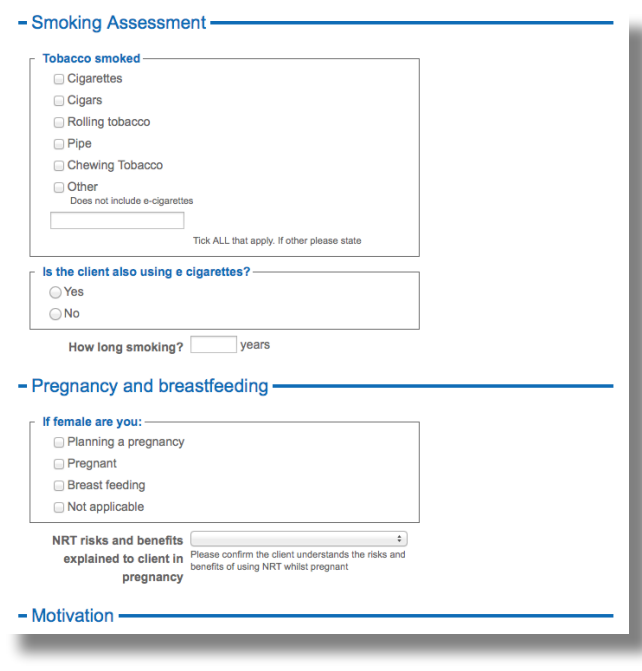

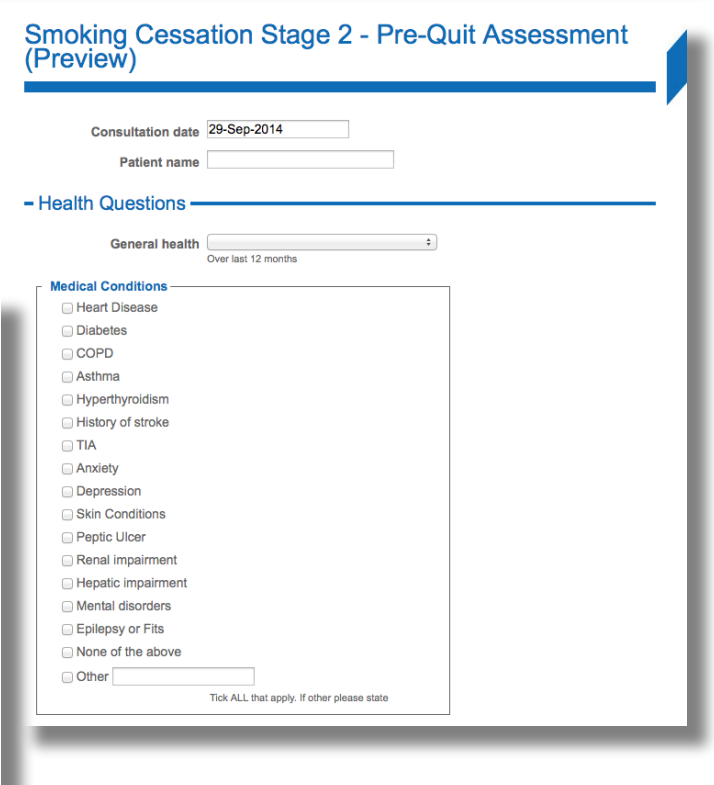

#### **Smoking Cessation Stage 1 - Recruitment (Preview)**

Enter as dd-mmm-yyyy (eg 23-Feb-1989)

Gender Male Female Trans

Ethnicity Select an option...

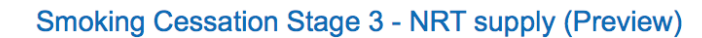

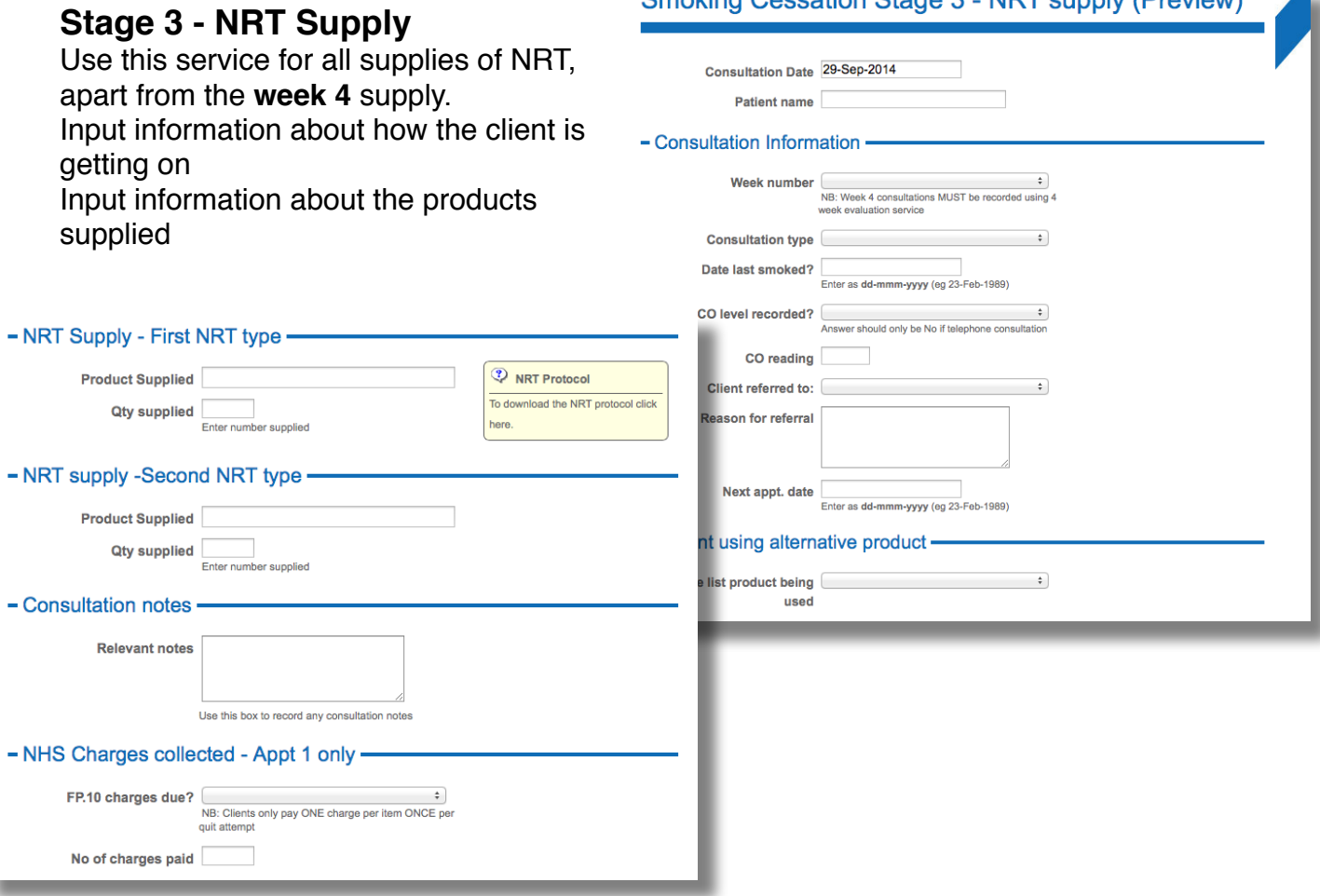

#### **Stage 4 - 4 Week Evaluation**

This service is vital to complete to enable the commissioner to gather the 4 week quit data and also to enable you to be paid for achieving a 4 week quitter.

Supply of NRT on the 4th week can also be made using this service.

#### **Stage 5 - Lost to follow up**

If the patient has left the service, please record it on this stage.

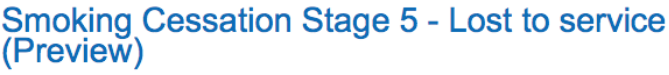

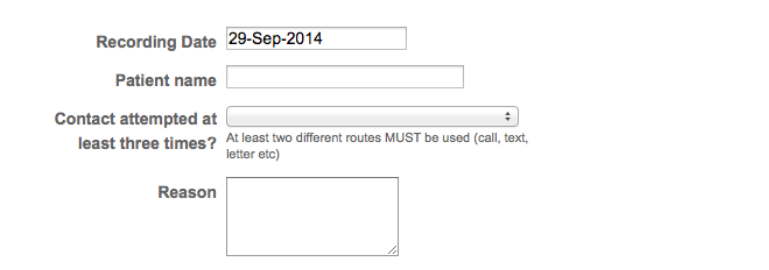

# Smoking Cessation Stage 4 - 4 Week Evaluation<br>(Preview)

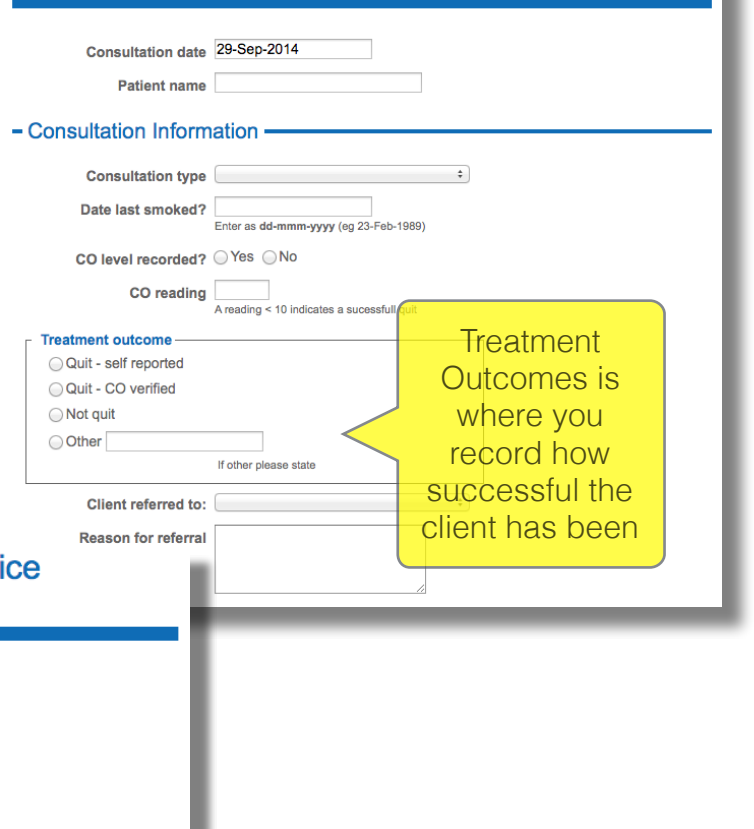